# **NetMan Sensor Interface 1Wire 4 Channel A/D converter**

**– User's Manual –** 

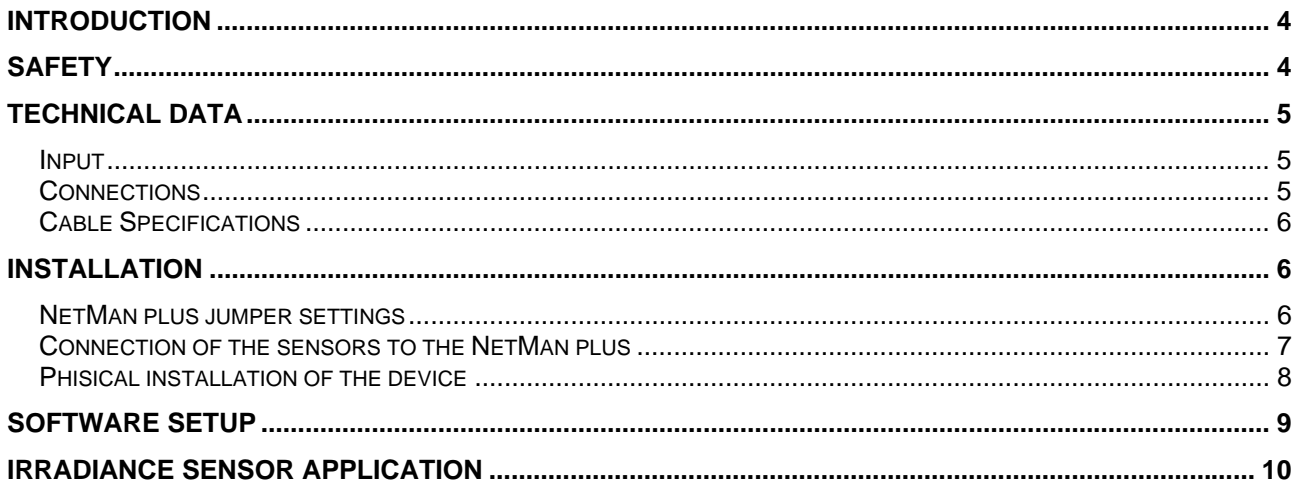

## **INTRODUCTION**

Thank you for choosing our product.

The accessories described in this manual are of the highest quality, carefully designed and built in order to ensure excellent performance.

This manual contains detailed instructions on how to install and use the product.

It should be kept with care near the device, so that it can be consulted for information on how to use and make the most of your device. **IT SHOULD BE READ BEFORE YOU START WORKING ON THE DEVICE**.

# **SAFETY**

#### **This part of the manual contains SAFETY precautions that must be followed scrupulously.**

The device has been designed to operate only in closed environments. It should be installed in rooms where there are no inflammable liquids, gas or other harmful substances.

Take care that no water or liquids and/or foreign bodies fall into the device.

In the event of a fault and/or impaired operation of the device, do not attempt to repair it but contact the authorized service centre.

The device must be used exclusively for the purpose for which it was designed. Any other use is to be considered improper and as such dangerous. The manufacturer declines all responsibility for damage caused by improper, wrong and unreasonable use.

© No part of this manual may be reproduced without the prior written permission of the manufacturer.

The manufacturer reserves the right to modify the product described in this manual at any time and without notice.

# **TECHNICAL DATA**

#### *INPUT*

This device is a 4 channel A/D converter.

Each channel has a standard input voltage range 0-10V.

This device also provides a 15V unstabilized power supply capable to source 20mA (100mA max. if connected to an external power supply  $(12-18V + )$  +  $+)$ through the Jack connector), allowing to supply a low power consumption transducer.

## *CONNECTIONS*

This product has two 1-Wire RJ12 ports for daisy-chain connection (Picture 2, Picture 3, Picture 5); a Jack connector (Picture 3) to add an external power supply and two removable terminal blocks (Picture 1) for an easier connection of the analog channels (Picture 4).

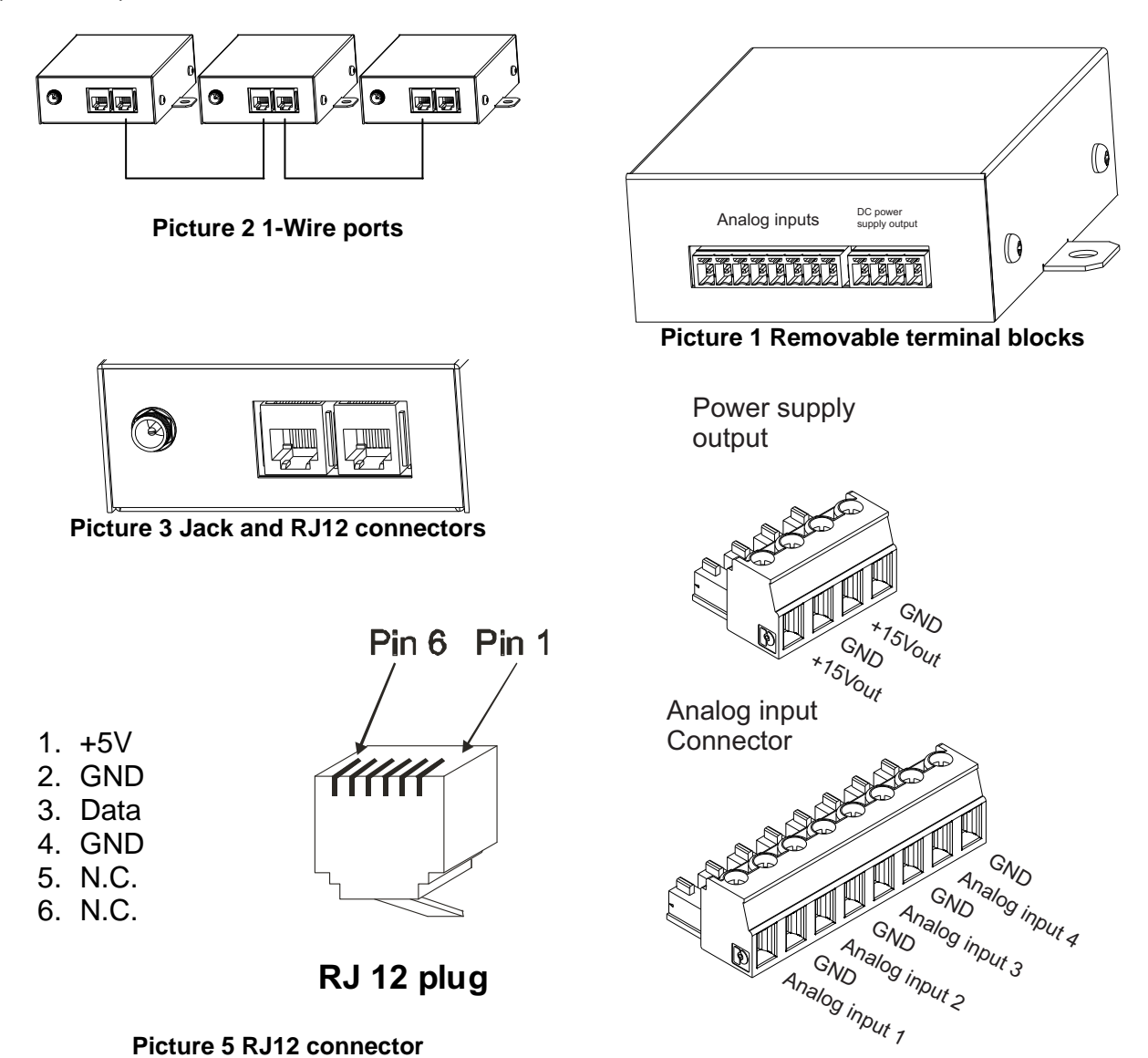

**Picture 4 Terminal block connectors** 

5

## *CABLE SPECIFICATIONS*

In case it is necessary a cable longer than 5 meters, it is possible to build one following the schematic in Picture 6 and Picture 7.

Please note that the total cable length must be less or equal than 30 meters and the Number of devices must be less or equal than 6 (where this device counts 2).

The cable used must be shielded and **only one end of the shield** should be tied to protection earth (PE).

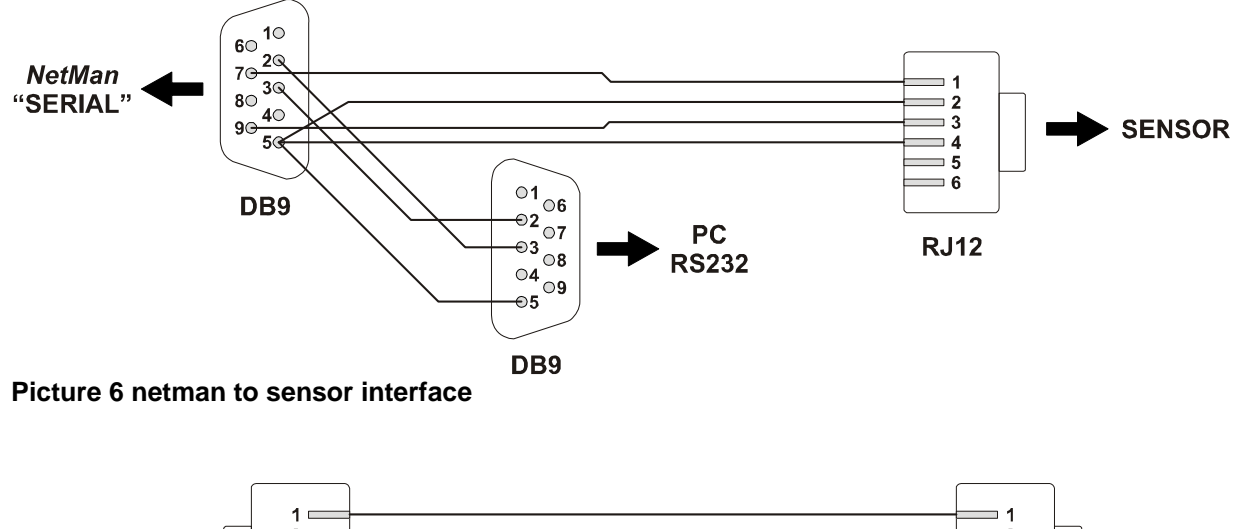

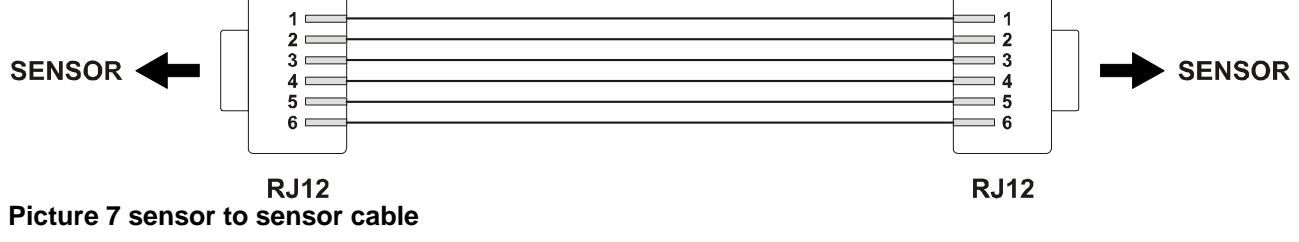

## **INSTALLATION**

#### *NETMAN PLUS JUMPER SETTINGS*

In order to use the environmental sensors, please configure the JP6 and JP10 jumpers as shown below. See also the *NetMan plus* manual for configuring the other jumpers.

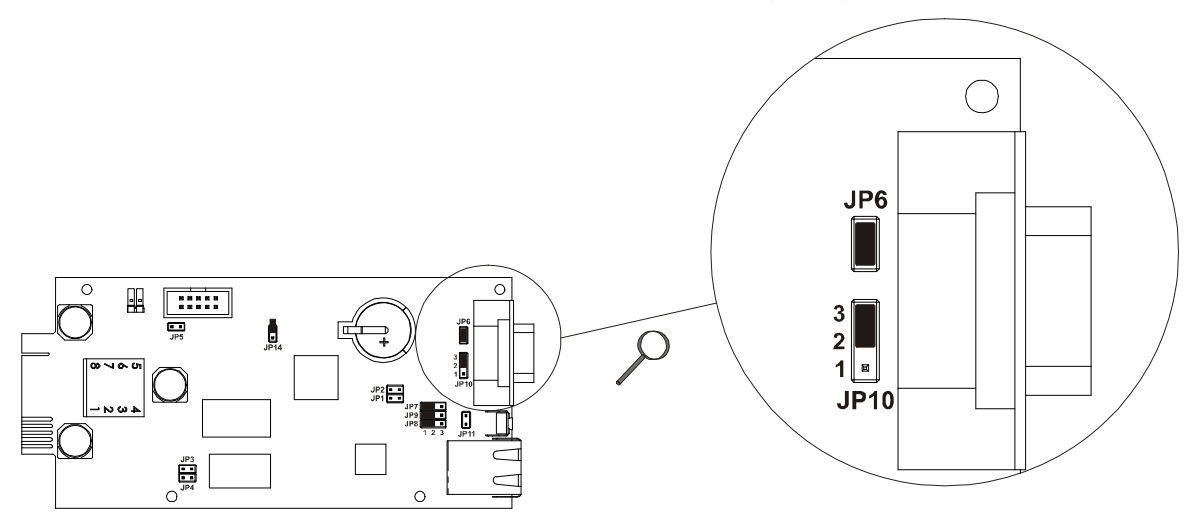

## *CONNECTION OF THE SENSORS TO THE NETMAN PLUS*

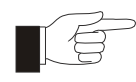

*(only for NetMan 102 plus):* For proper working of the communication between sensors and *NetMan 102 plus*, it is necessary to guarantee the electrical continuity (ground connection) between the DB9 hexagonal threaded spacers and the chassis of the UPS / Solar inverter. Before connecting the sensors is therefore necessary:

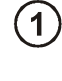

to fix the DB9 spacers and the tooth lock washers (supplied with the sensor) as shown on the following image

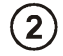

to fix the *NetMan* to the UPS / Solar inverter with the supplied screws and tooth lock washers.

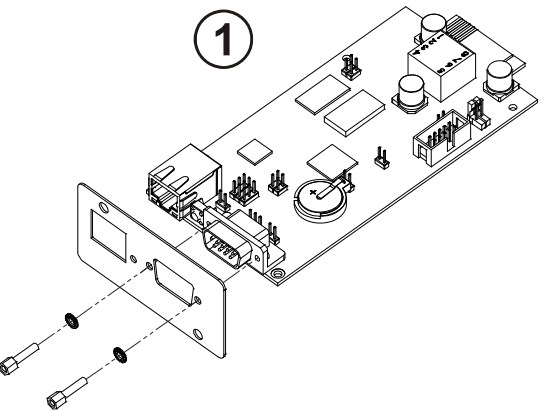

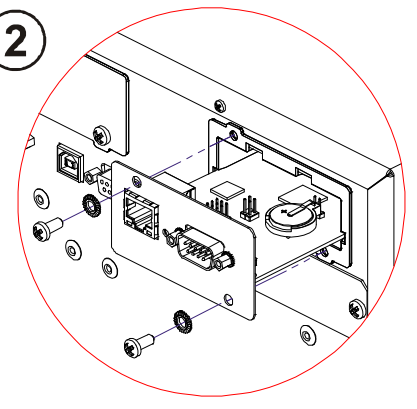

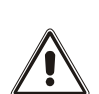

By means of a multimeter, check the electrical continuity between the DB9 hexagonal threaded spacers (see picture) and the chassis of the UPS / Solar inverter.

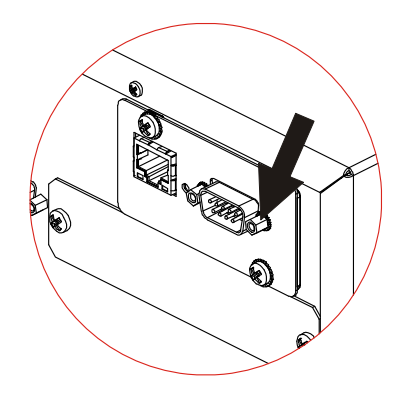

#### *PHISICAL INSTALLATION OF THE DEVICE*

This device can be installed on a DIN (see Picture 8, Picture 9 and Picture 10) rail or wallmounted (Picture 11).

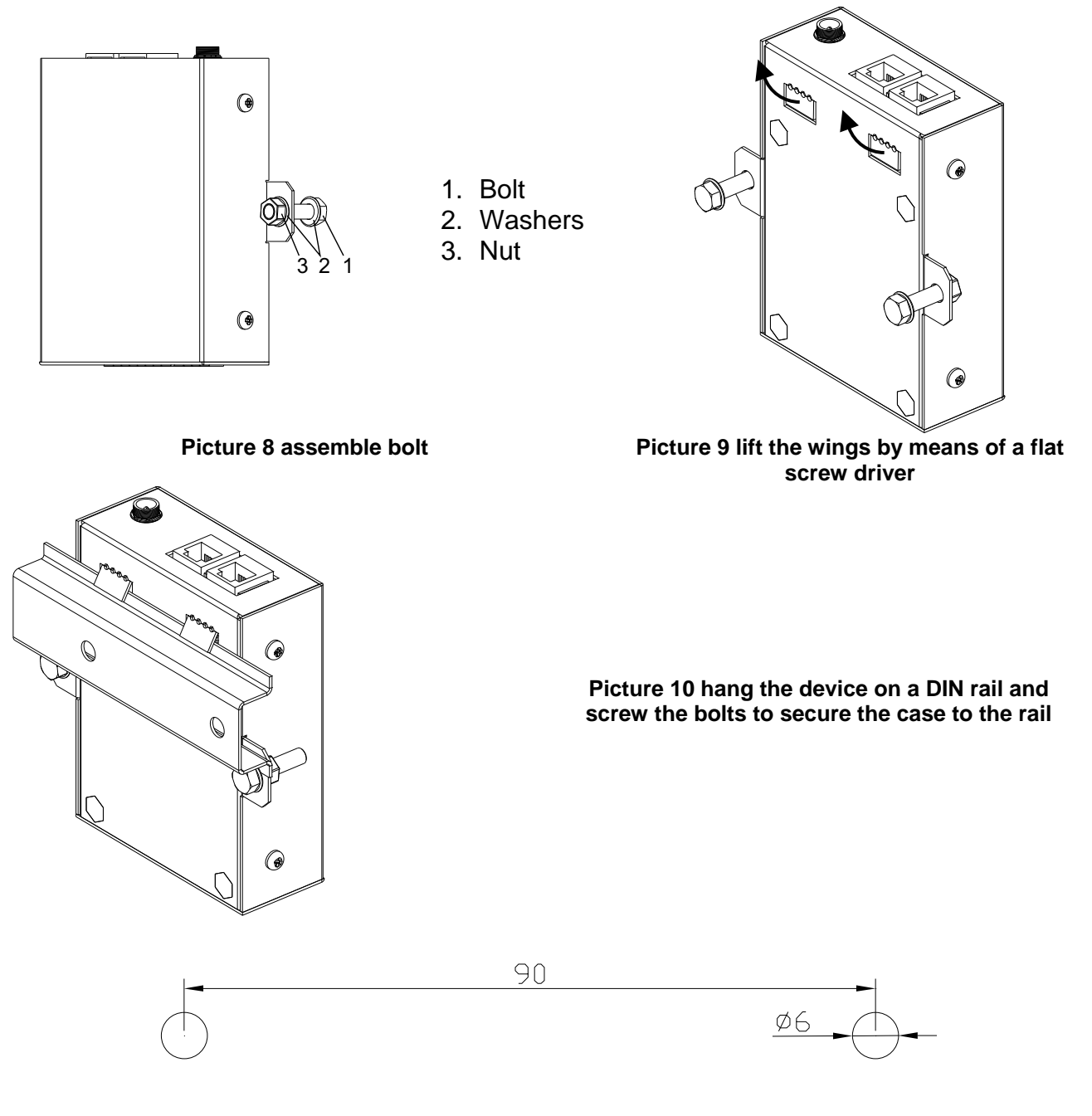

 **Picture 11 Drill template for wall-mount (dimensions in mm)** 

# **SOFTWARE SETUP**

To establish the communication within the NetMan card and this product, please connect to the NetMan trough either serial port or telnet client and enable sensors (please refer to the NetMan user's manual) and proceed as described in the following steps.

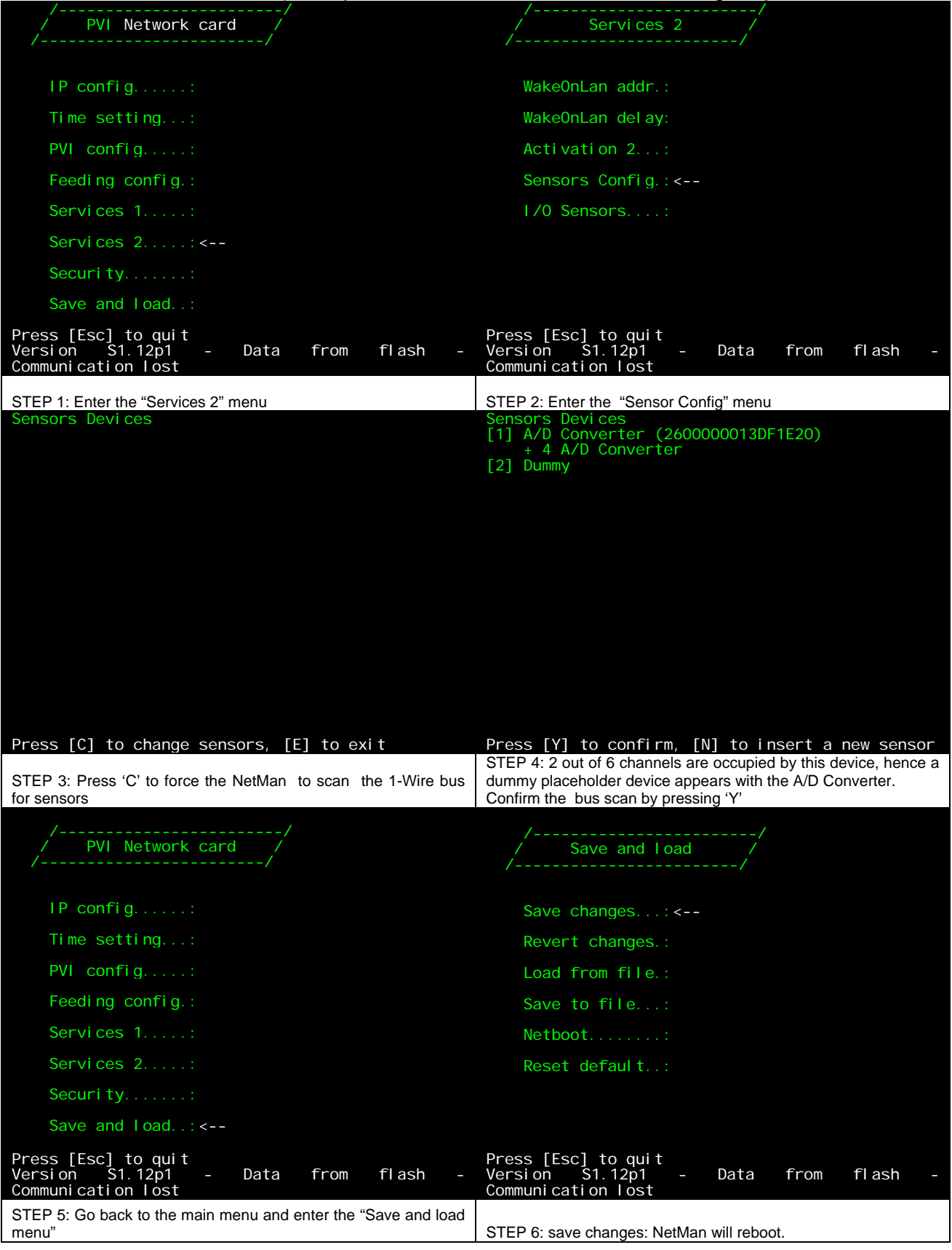

## **IRRADIANCE SENSOR APPLICATION**

With reference to Picture 4, in order to use an irradiance and temperature sensor, please connect the irradiance output to the "Analog Input 1" terminal; temperature to the "Analog Input 2" terminal; GND on any of the available GND connections.

The supported input ranges for the sensor are (0  $\sim$  1200) W/m<sup>2</sup> and (-20  $\sim$  +80)°C

Please tie to PE  $\oplus$  the **shield** of the sensor's cable either on this device side, or on transducer side **not on both sides**.

Once the setup described in the previous chapters is accomplished, the Irradiance sensor values are available through the software SunVision (please refer to its user's manual).

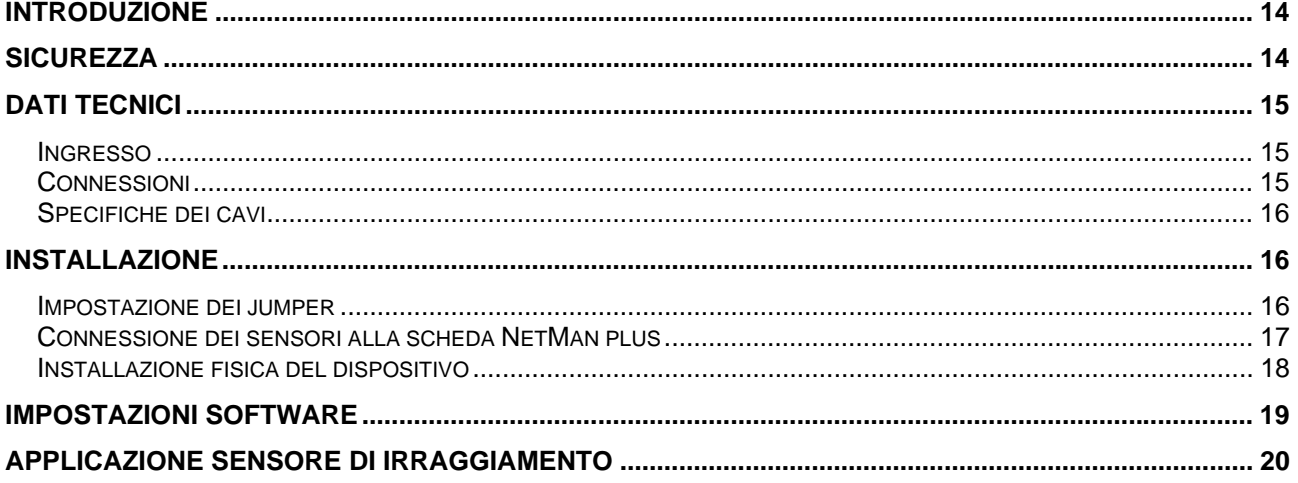

## **INTRODUZIONE**

Grazie per aver scelto il nostro prodotto.

L'accessorio descritto nel presente manuale è di alta qualità, accuratamente progettato e costruito per garantire prestazioni eccellenti.

Questo manuale contiene istruzioni dettagliate riguardo l'installazione e l'uso del prodotto. Dovrebbe essere conservato con cura vicino al dispositivo, così da poter essere consultato per informazioni riguardo l'uso del prodotto e per sfruttarlo al meglio. **DOVREBBE ESSERE LETTO PRIMA DI COMINCIARE AD USARE IL PRODOTTO.** 

## **SICUREZZA**

#### **Questa parte del manuale contiene precauzioni di SICUREZZA che devono essere adottate scrupolosamente**

Il dispositivo è stato progettato per lavorare in ambiente interno. Deve essere installato in stanze prive di liquidi o gas infiammabili o altre sostanze pericolose.

Prestare attenzione che all'interno del dispositivo non finiscano acqua o corpi estranei.

Se dovesse verificarsi un guasto o se il dispositivo presentasse un funzionamento anomalo, non tentare la riparazione. Contattare un centro per il servizio di assistenza tecnica.

Il dispositivo deve essere usato esclusivamente per lo scopo per cui è stato progettato. Qualunque altro uso è da considerarsi improprio, quindi pericoloso. Il produttore declina ogni responsabilità per danni causati dall'utilizzo improprio, sbagliato o irragionevole.

© Nessuna parte di questo manuale può essere riprodotta senza il permesso scritto del produttore.

Il produttore si riserva il diritto di cambiare il prodotto descritto in questo manuale in qualsiasi momento senza preavviso.

# **DATI TECNICI**

## *INGRESSO*

Questo dispositivo è un convertitore A/D a 4 canali.

Ogni canale ha un intervallo standard di misura 0-10 V

Questo dispositivo fornisce anche un'alimentazione non stabilizzata a 15V capace di fornire al massimo 20mA

(100 mA se connesso ad un alimentatore esterno  $(12-18V + 7)$  tramite il connettore Jack), consentendo così di alimentare un trasduttore a basso assorbimento.

## *CONNESSIONI*

Questo prodotto ha due porte 1-Wire RJ12 per consentire una connessione in cascata di più dispositivi (Figura 2, Figura 3, Figura 5); un connettore Jack per l'alimentazione esterna (Figura 3) e due morsettiere rimovibili (Figura 1) per una connessioni più semplice degli ingressi analogici (Figura 4).

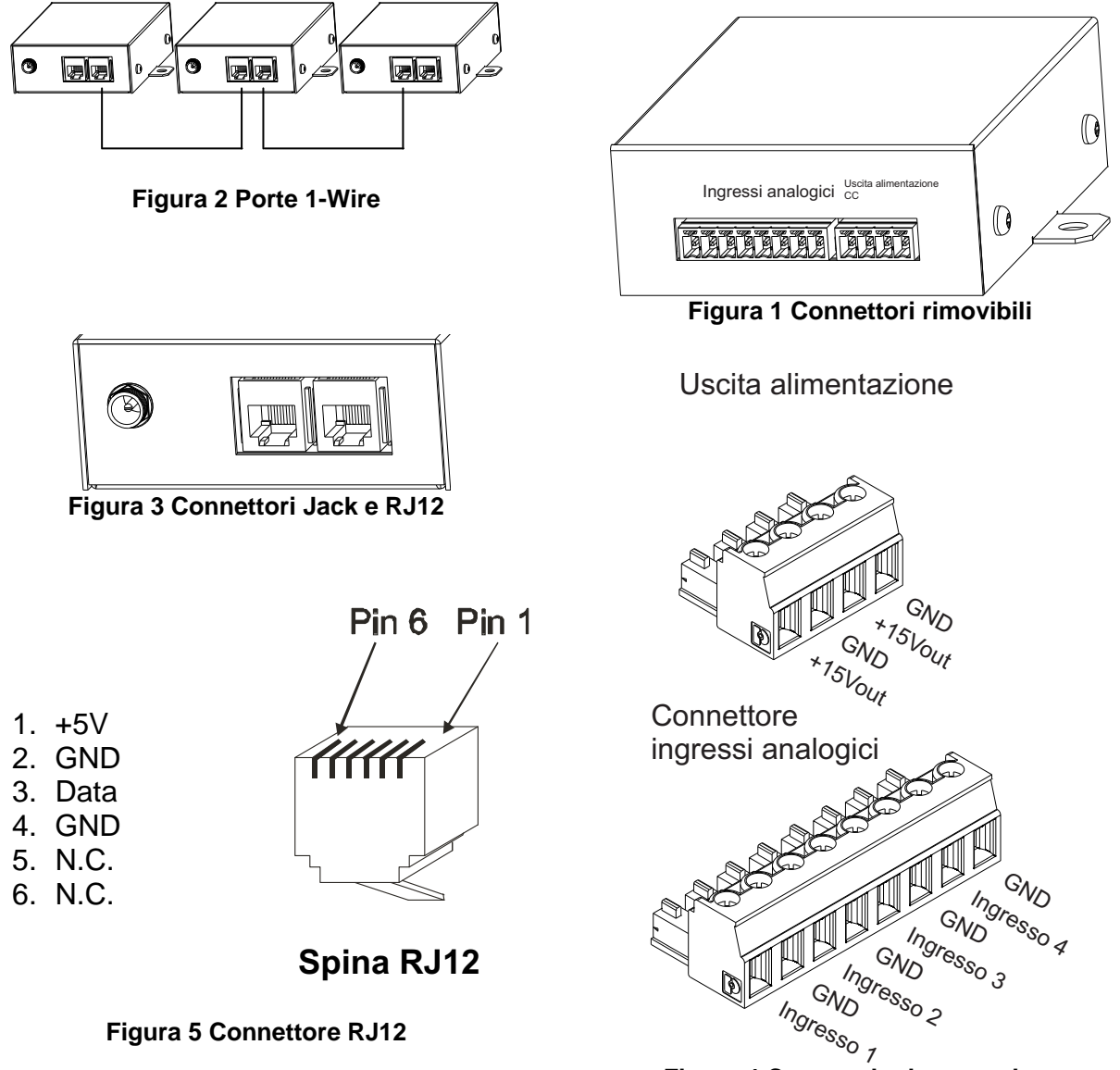

**Figura 4 Connessioni morsettiere** 

15

## *SPECIFICHE DEI CAVI*

In caso sia necessario l'uso di un cavo più lungo di 5 metri, è possibile costruirne uno seguendo lo schema in Figura 6 e in Figura 7

Si noti che la lunghezza totale del cavo non deve superare i 30 metri e che il numero massimo di dispositivi in cascata è 6 (Il presente dispositivo conta per 2).

Il cavo usato deve essere schermato **e solo una estremità** del cavo deve essere connessa a terra

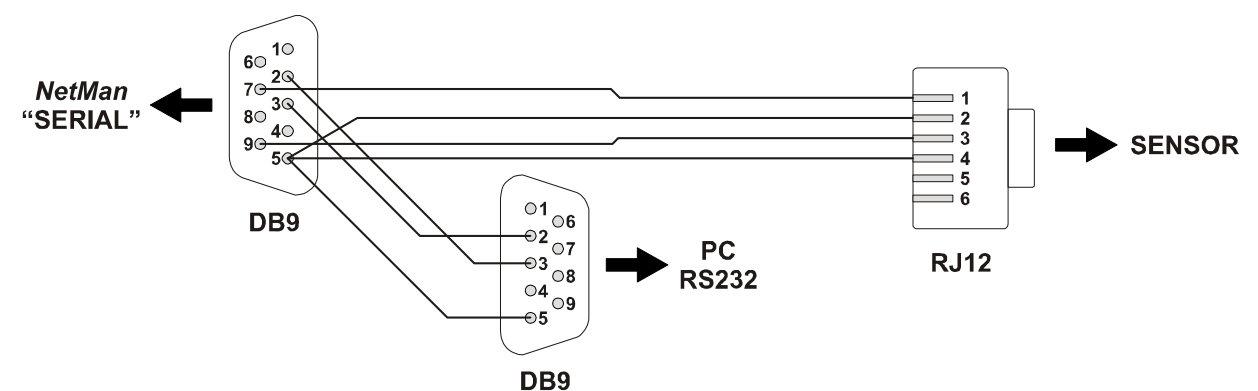

**Figura 6 cavo dalla scheda netman al "sensor interface"** 

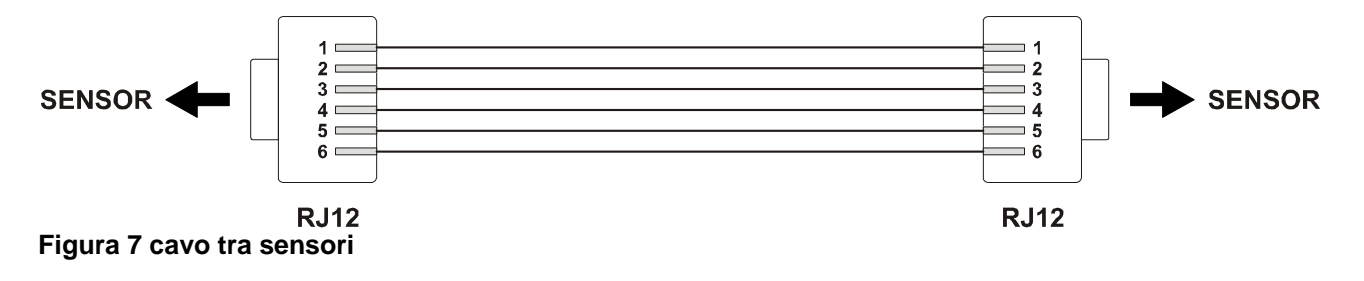

## **INSTALLAZIONE**

#### *IMPOSTAZIONE DEI JUMPER*

Per usare I sensori ambientali, configurare i jumper JP6 e JP10 come mostrato di seguito. Consultare anche il manuale della scheda NetMan plus per l'impostazione degli altri jumper.

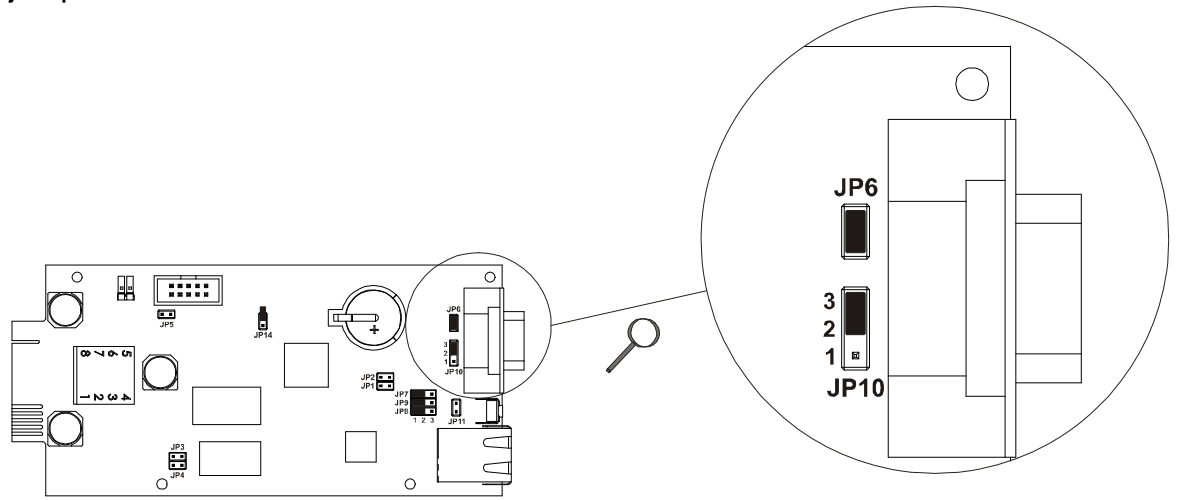

#### *CONNESSIONE DEI SENSORI ALLA SCHEDA NETMAN PLUS*

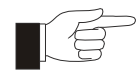

**(solo per NetMan 102 plus):** Per un corretto funzionamento della comunicazione tra i sensori e il NetMan 102 plus, è necessario garantire la continuità elettrica (connessione a terra) tra le torrette di fissaggio del connettore DB9 e la carpenteria dell'UPS / Inverter fotovoltaico. Pertanto prima di collegare i sensori è necessario:

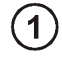

Fissare le torrette e le rondelle dentellate fornite in dotazione con il sensore come illustrato nell'immagine seguente

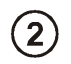

Fissare il NetMan all'UPS / Inverter fotovoltaico tramite le viti e le rondelle dentellate fornite in dotazione

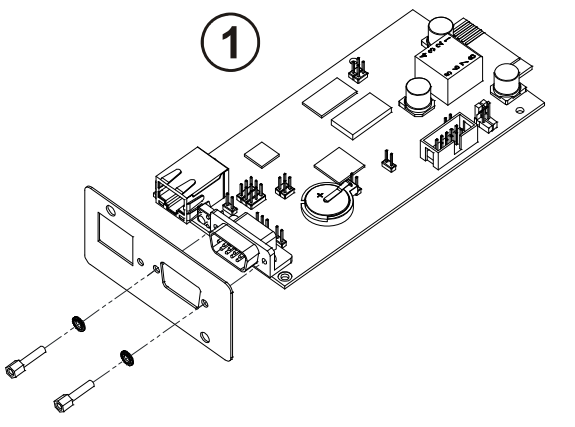

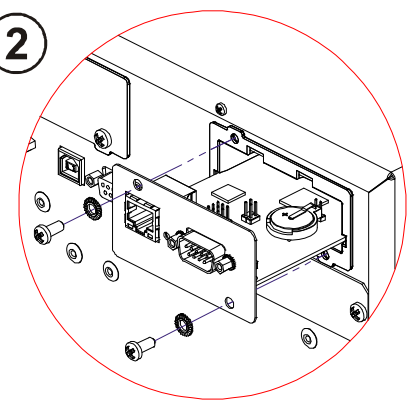

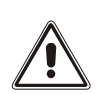

Con l'ausilio di un multimetro, verificare la continuità elettrica tra la torretta di fissaggio del connettore DB9 (indicata a lato) e la carpenteria dell'UPS / Inverter fotovoltaico

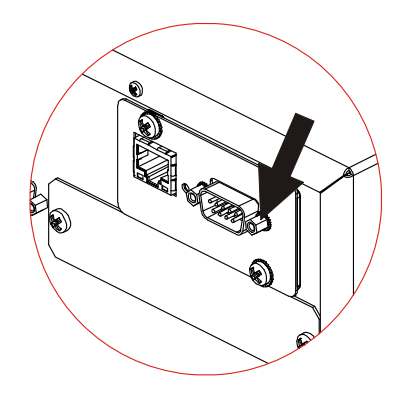

#### *INSTALLAZIONE FISICA DEL DISPOSITIVO*

Questo dispositivo può essere installato su barra DIN (Figura 8, Figura 9, Figura 10) o montato a muro (Figura 11).

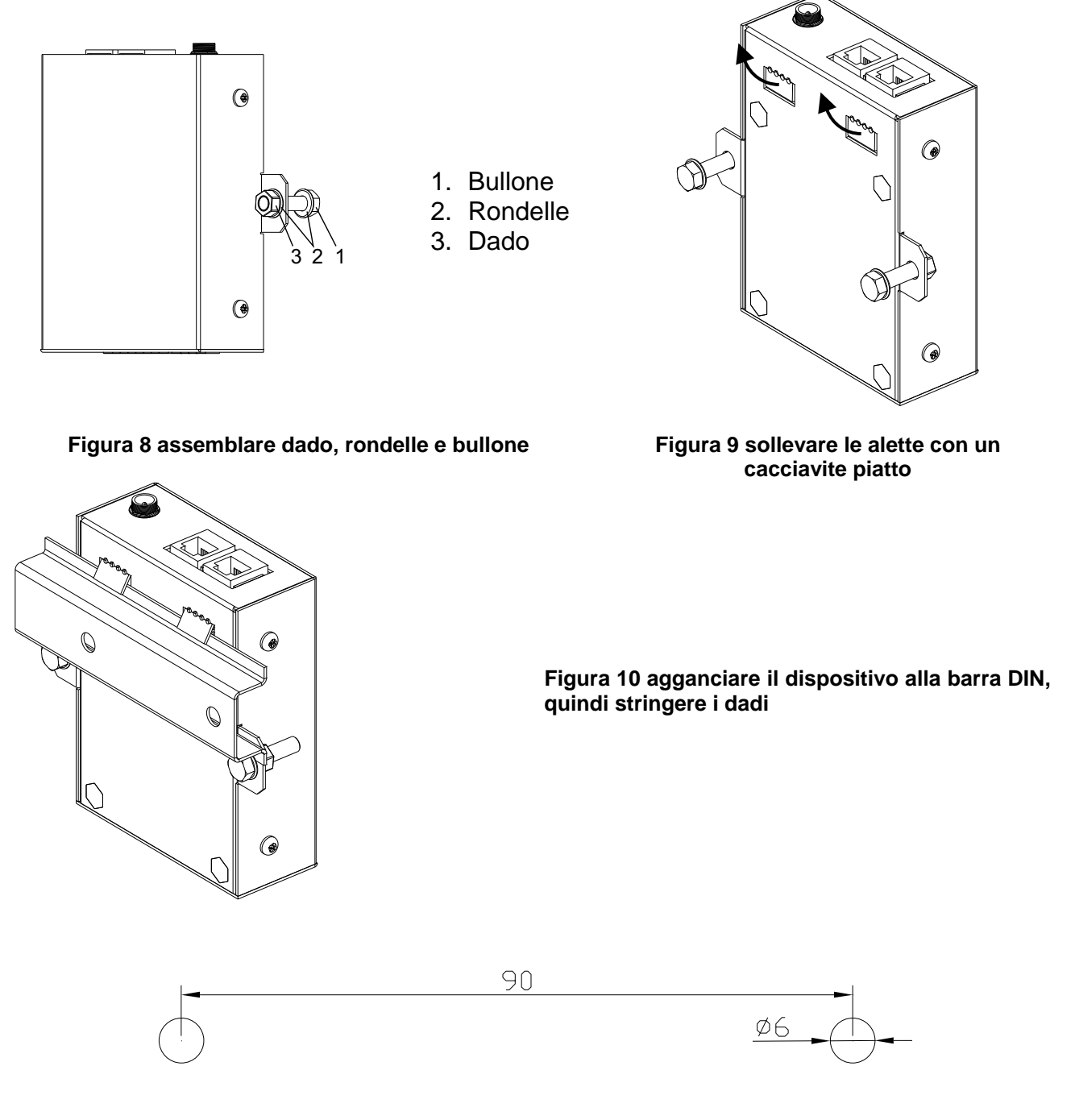

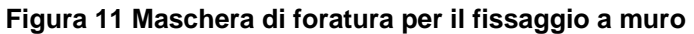

# **IMPOSTAZIONI SOFTWARE**

Per stabilire la comunicazione tra la scheda NetMan e questo prodotto, collegarsi alla scheda NetMan attraverso la sua porta seriale o telnet e abilitare I sensori (fare riferimento al manuale della scheda NetMan), quindi procedere come descritto di seguito.

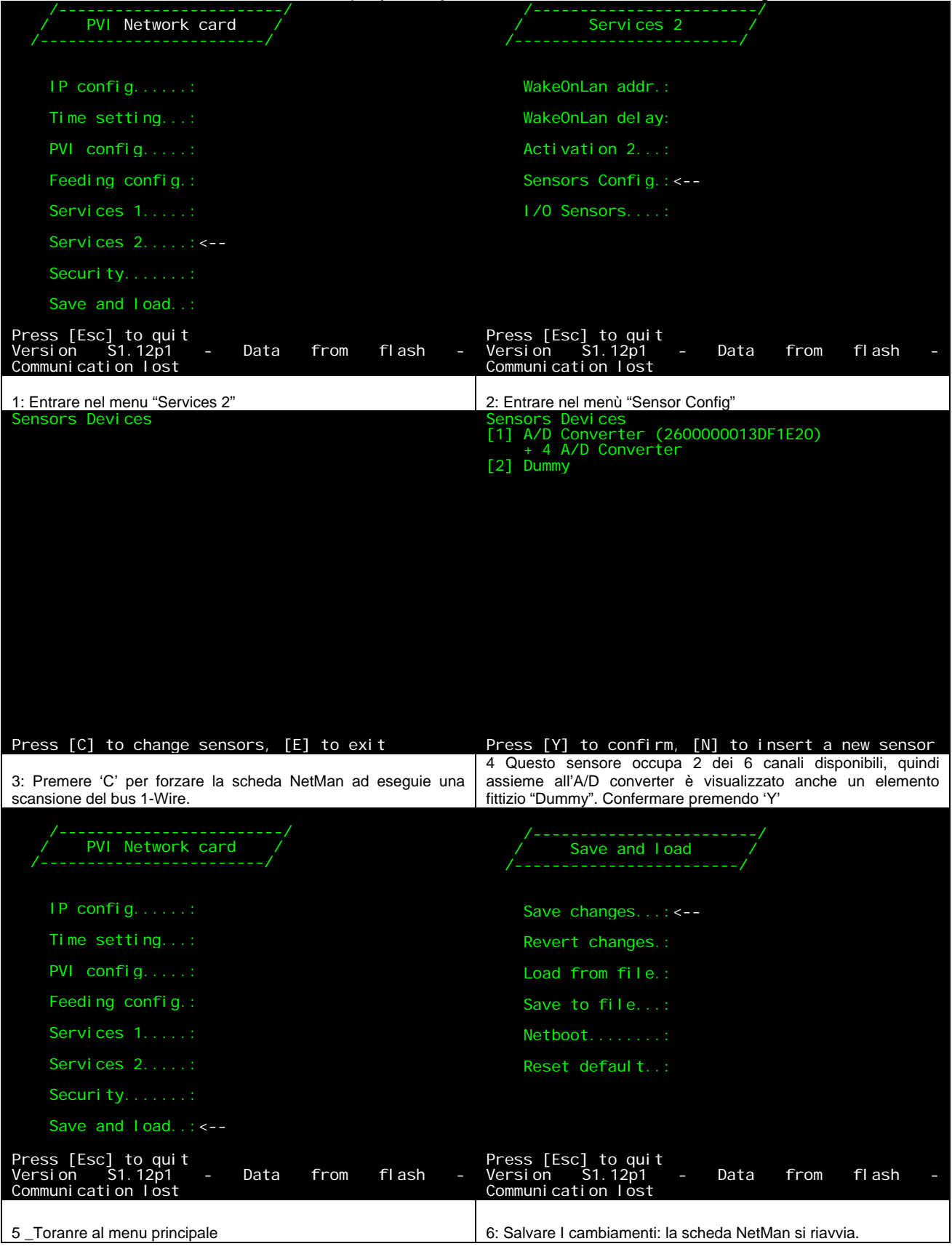

## **APPLICAZIONE SENSORE DI IRRAGGIAMENTO**

Con riferimento alla Figura 4, per usare un sensore di irraggiamento e temperature, collegare l'uscita irraggiamento all'ingresso 1; il sensore di temperatura all'ingresso 2; la massa a qualunque delle connessioni GND disponibili.

Gli intervalli di misura suportati sono (0 ~ 1200) W/m2 e (-20 ~ +80)°C

Collegare a terra  $\oplus$  lo **schermo** del cavo del sensore dalla parte di questo dispositivo o dalla parte del trasduttore, **non da entrambe le parti.**

Una volta completate le operazioni descritte nei precedenti capitoli, i valori misurati sono resi disponibili attraverso il software SunVision (fare riferimento al manuale utente del software).

0MNU147NPB